## 長生郡市災害案内メール(市民向け)登録手順

1. 空メールを送信または登録サイトへアクセスして仮登録をする。 【空メール送信による登録】

> QRコードを読み取るか、メールアドレスを直接入力して、 空メールを送信してください。 chosei-fire@entry-f.mail-dpt.jp

## 【登録サイトへアクセスして登録】

QRコードを読み取るか、長生郡市消防本部メール配信登録 サイトへアクセスしてください。 https://fire.mail-dpt.jp/chosei

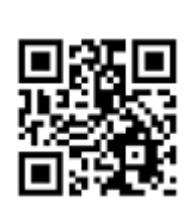

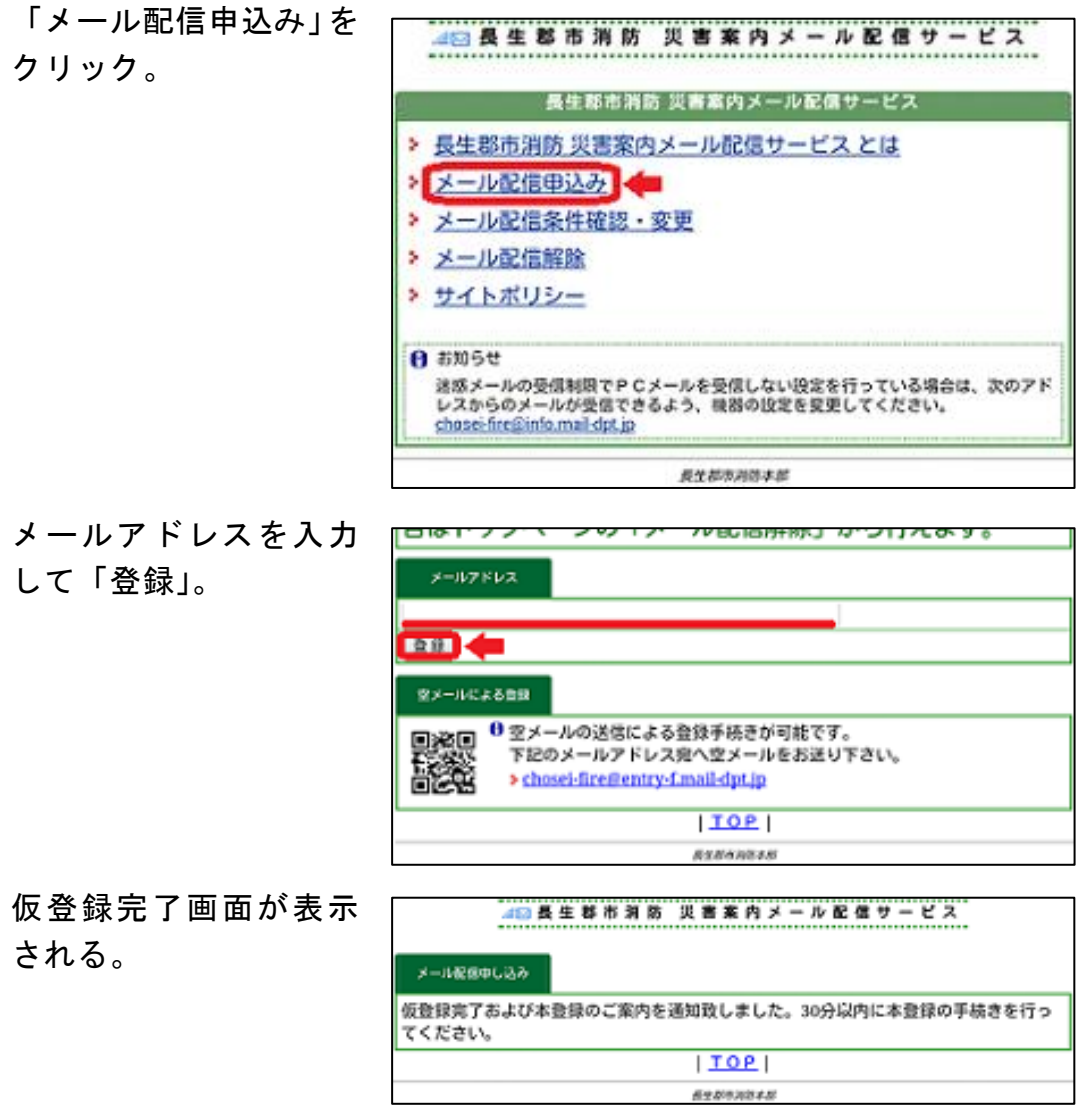

- 2. 登録 した メー ルア ドレス に、本登録用のURLが記 載されたメールが届いた ら、30 分以内に本登録を行 う。
- Sub 長生郡市消防 災害案内メール配信  $(\vee)$ メール配信サービス仮登録を受け付けまし た。 お手数ですが、このメールを受信された時 間から30分以内に、 下記のURLをクリックし、本登録を行って ください。 本登録完了後、サービスご利用開始となり ます。 よろしくお願い致します。 登録用URLが記載されています

4日長生尊市消防 災害案内メール配信サービス

3. 配信を希望する地域を選ん で「登録」。

「登録」。

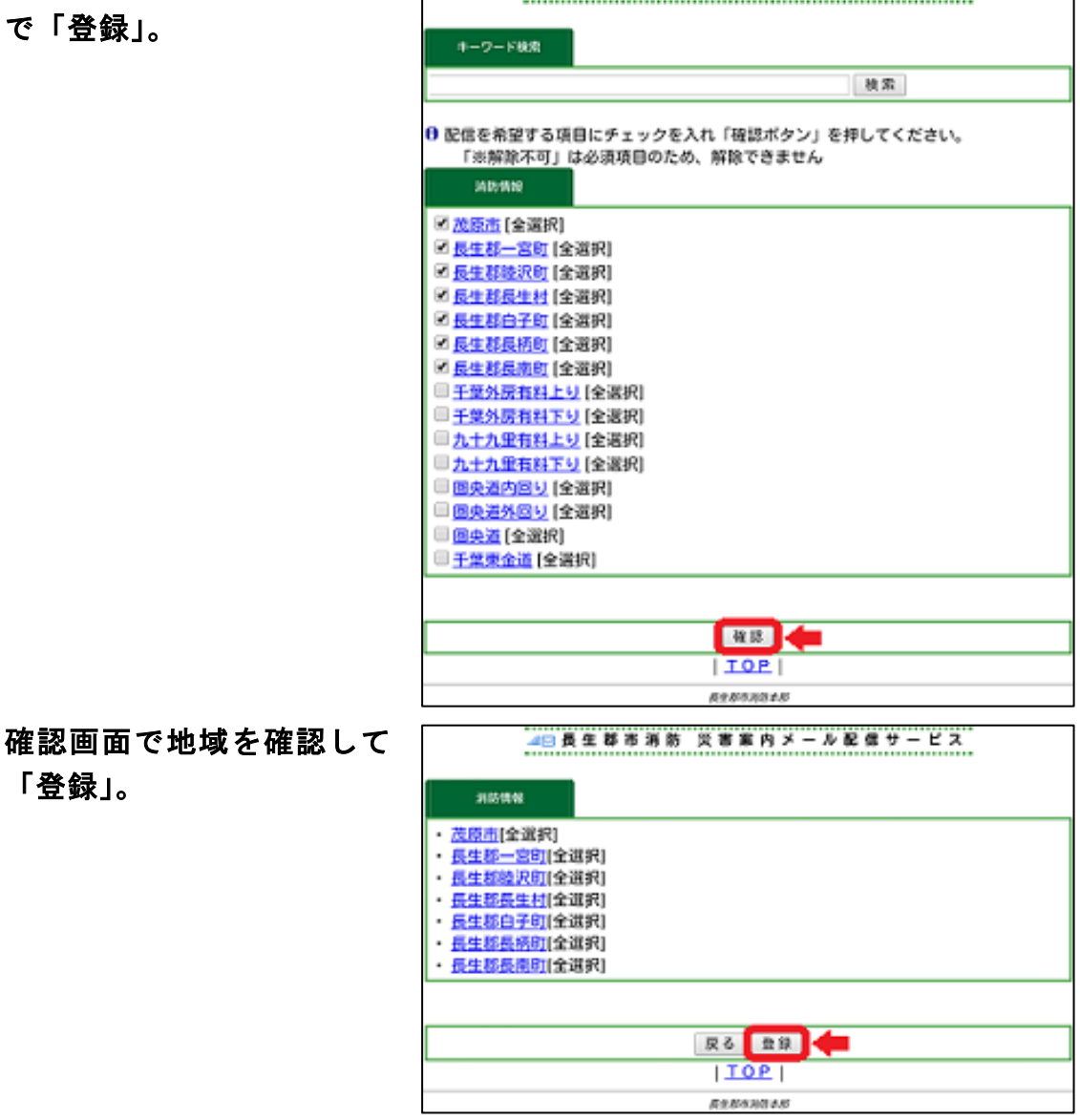

登録画面が表示される。

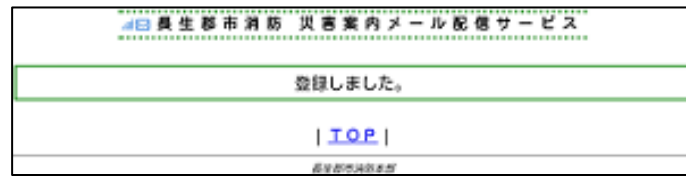

4. 登録完了のメールが届いた ら完了。

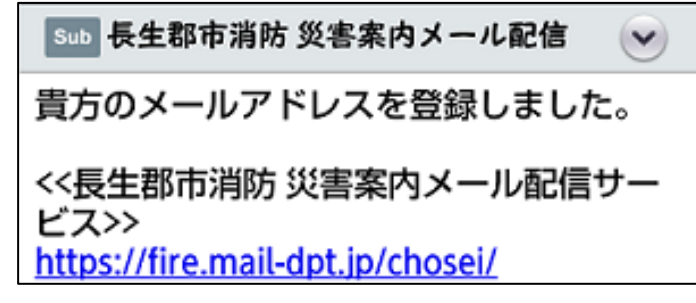

※ 設定変更・配信解除は登録サイトから行えます。

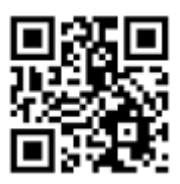

https://fire.mail-dpt.jp/chosei

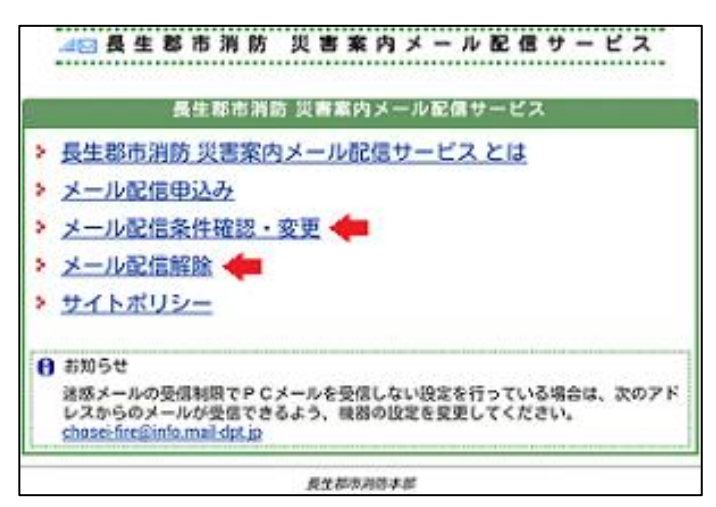